## **Quick filter**

To find a property, just start to type the desired property name in the open dialog.

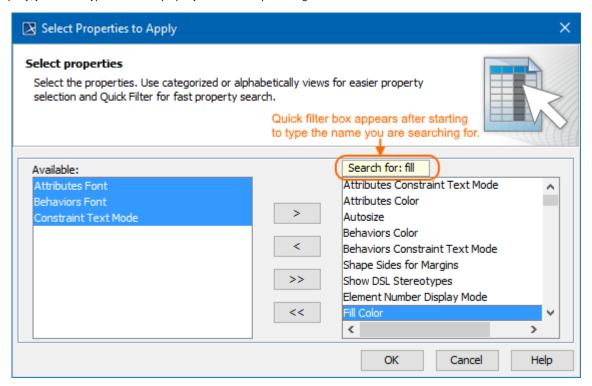

A Quick filter box appears after starting to type the name you are searching for.

The quick filter box is displayed only when ten or more properties are displayed in the property list.

The quick filter allows you to quickly find the required property in the property list. This is especially handy with a long properties list. Properties can be filtered by the keyword entered in this field.

You can also use the quick filter in Environment Options, Project Options, and Symbol Properties dialogs in the Specification window as well.

## Related pages

- Functions of Specification window
- Specification window toolbar
- Property group toolbar
- Quick filter